## **Les Préférences**

Un certain nombre de paramètres globaux peuvent être déterminés dans les préférences (Menu Fichier-Préférences). On peut notamment indiquer si l'on veut la présentation des données du dernier animal saisi, lors de la saisie d'une série d'animaux. On peut aussi indiquer si l'on veut utiliser un alias permettant l'affichage (mais pas la recherche) des animaux sous différents noms préalablement saisis. Pour chaque animal, on peut ainsi avoir un numéro national, un nom, un code de laboratoire, un ou des numéros CRIMAP...

Il existe des préférences liées à la base de données, d'autres liées aux utilisateurs ou encore liées à la session.

**Préférences liées à la base**

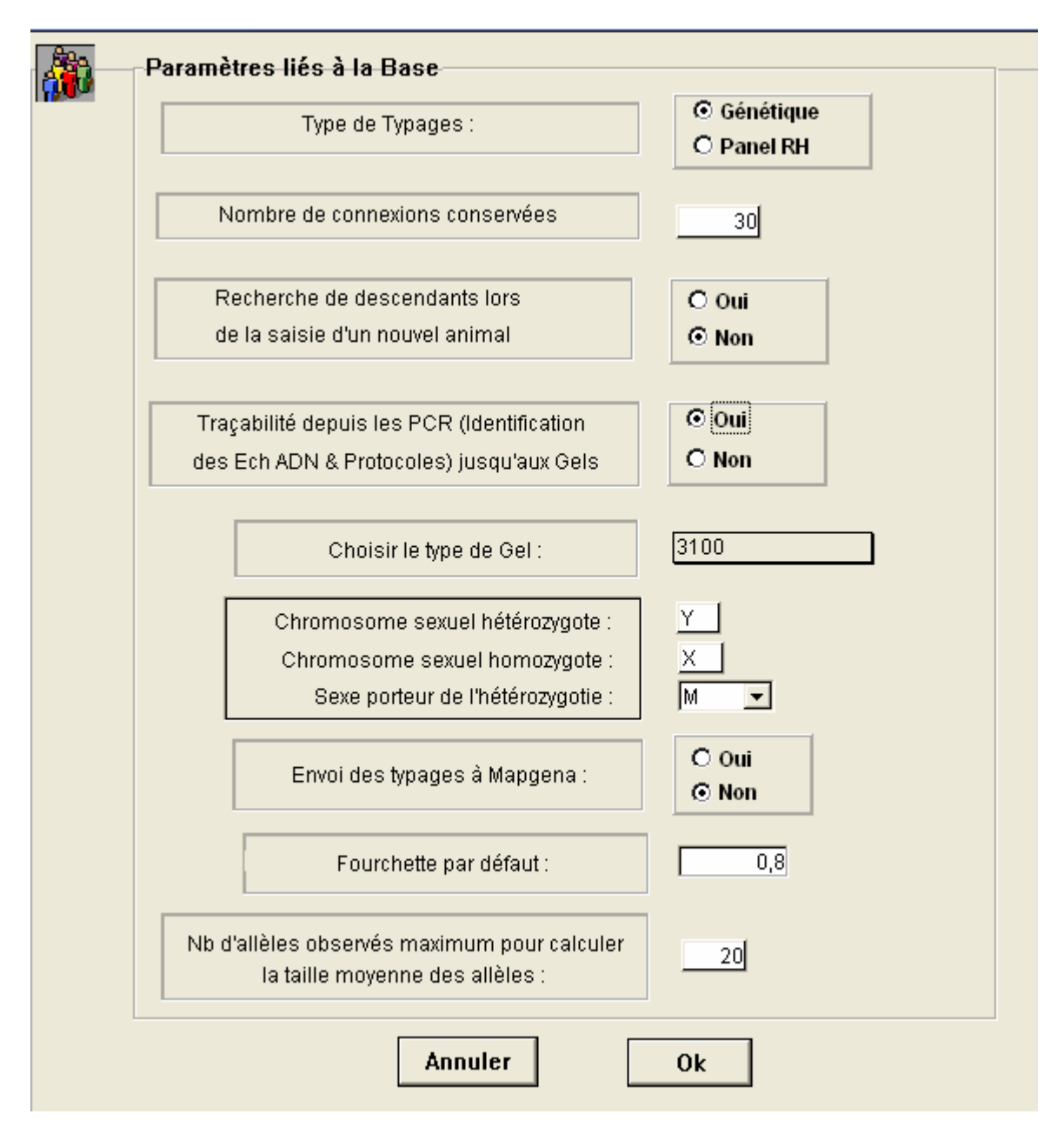

Menu Fichier - Préférences - Préférences liées à la base

• **Type de Typages :** (Contexte : Nouvel Utilisateur)

Si vous faites des typages Génétiques, cliquer sur "Génétique", si vous faites des typages pour les panels RH, cliquer sur "RH". Cette option est utilisée au moment de l'ajout d'un utilisateur, elle permet d'initialiser le paramètre"type de typages" lié à chaque utilisateur. Une base peut être plutôt orientée "Typages Génétiques" ou "Typage RH" mais chaque utilisateur peut choisir de faire les typages qu'il désire.

• **Nombre de connexions conservées :** (Contexte : Gestion des accès) Gemma stocke la trace des dernières connexions dans la table [CONNEXION]. Toutefois, pour éviter une inflation des données dans cette table, il est possible de fixer le nombre de connexions à conserver.

• **Recherche de descendants lors de la saisie d'un nouvel animal :**(Contexte :Saisie d'un animal)

Dans la table [ANIMAUX], il est stocké pour chaque animal la liste de ses descendants. Lorsqu'un animal est créé, Gemma recherche les enregistrements de ces 2 parents s'ils existent, et rajoute le nom du nouvel animal dans la liste des descendants des parents.

Si le bouton est sur "Oui", Gemma regarde si le nouvel animal n'est pas décrit comme parent d'au moins un animal, et dans ce cas, Gemma créé la liste des descendants du nouvel animal. Cette option n'est donc pas nécessaire si l'on a d'abord saisi les parents avant de saisir les enfants. L'option ? de la maintenance permet reconstruire les listes des descendants en cas de données incomplètes.

- **Traçabilité depuis les plaques PCR (Identification des Ech ADN & Protocoles) jusqu'aux Gels :** (Contexte : Nouveau gel - issu d'une plaque PCR)
- **Type de gel :** choisir le type de gel dans la liste proposée.
- **Chromosome sexuel hétérozygote :** chromosome porteur du déterminisme sexuel (Y pour les mammifères ou W pour les volailles).
- **Chromosome sexuel homozygote :** X pour les mammifères (XX=femelle) ou Z pour les volailles (ZZ=mâle).
- **Sexe porteur de l'hétérozygotie :** M pour les mammifères (YX=mâle) ou F pour les volailles (ZW=femelle).
- **Fourchette de la base :** Cette valeur est la valeur attribuée par défaut à chaque allèle. L'utilisateur peut modifier les fourchettes liées aux allèles.
- **Nb d'allèles observés maximum pour calculer la taille moyenne des allèles :** initialisé à 20. Cela veut dire que si le nombre d'allèles observés dans un gel est supérieur à ce nombre, la moyenne de l'allèle est calculée en se limitant à ce nombre.

## **Préférences liées à l'utilisateur**

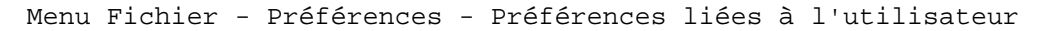

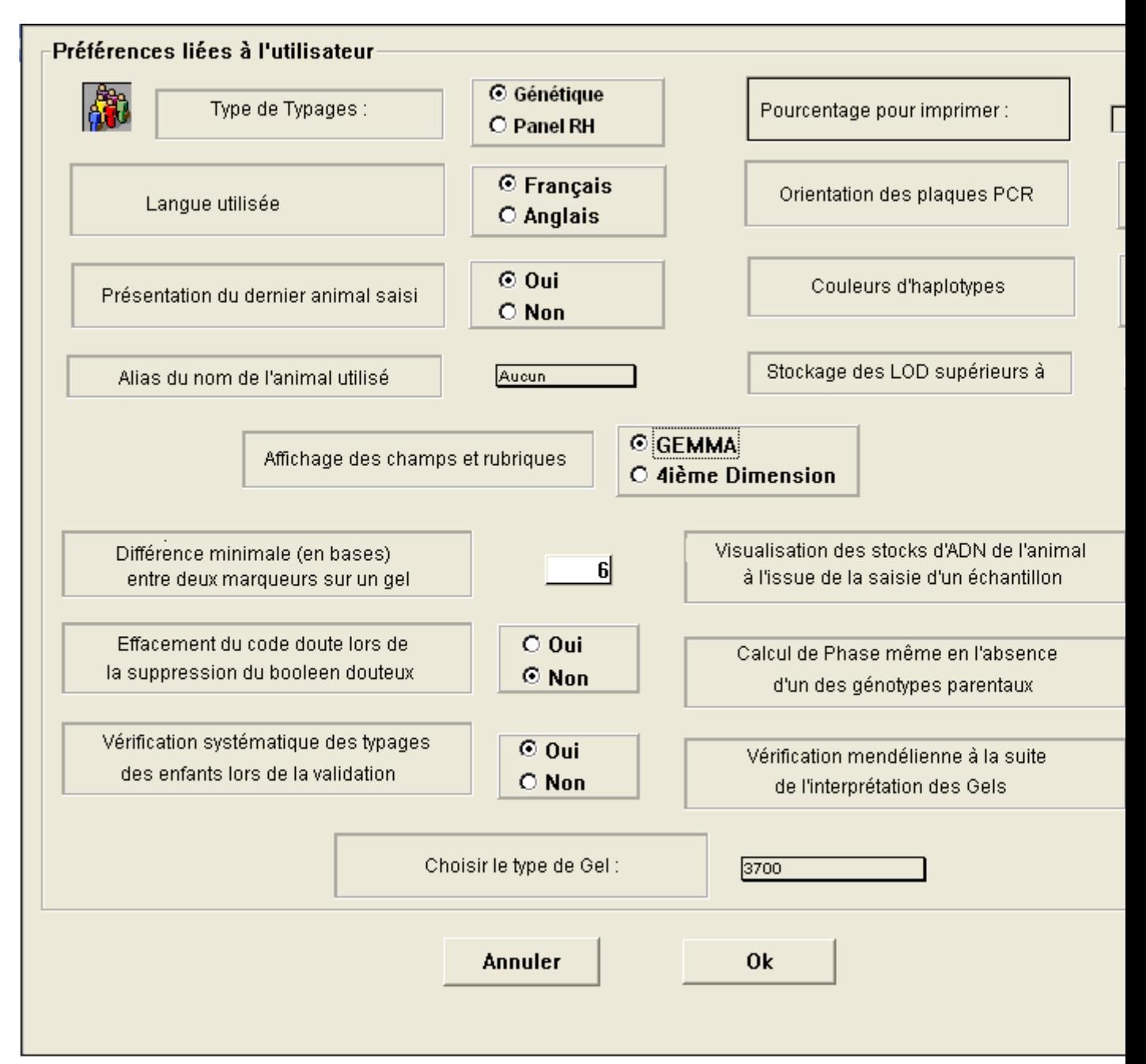

• **Type de Typages :** (Contexte : Nouveau Gel) Si l'utilisateur a choisi un type de typage "Génétique", la liste déroulante au niveau d'un nouvel Gel concernant le type de typage sera initialisé à "Génétique" sinon il sera initialisé à "RH".

• **Langue utilisée :** (Contexte : Général)

Cette option permet de choisir la langue de travail.

• **Présentation du dernier animal saisi :** (Contexte : Saisi d'un animal) Lors de la saisie d'une série d'animaux, si le bouton "Oui" est choisi, la création d'un nouvel animal s'ouvre sur une copie de l'animal précédent. Ceci permet de ne pas saisir le nom du père, de la mère .etc. lors de la saisie de fratries.

• **Alias du nom de l'animal utilisé :** (Contexte : Liste concernant les animaux)

Dans visualisation d'une liste d'animaux (table [ANIMAUX]), d'échantillon d'ADN (table [ECH ADN]), de typages (table [TYPAGES]),.etc., il est possible de visualiser les listes en utilisant un alias plutôt que le nom de l'animal. L'alias à utiliser par défaut doit être choisi dans la liste déroulante.

• **Orientation des plaques PCR :** (Contexte : Saisie des plaques PCR en format plaque)

Cette option permet de décider si le remplissage des plaques se fait horizontalement ou verticalement. Ce paramètre est utile pour l'utilisation des jeux ou la propagation d'une valeur.

- **Couleur d'haplotypes :**
- **Stockage des LOD supérieur à :**
- **Affichage des champs et rubriques :** (Contexte : Bouton "Chercher" dans les listes)

Il est conseillé de choisir "Gemma" ou 4D

- **Différence minimale (en bases) entre deux marqueurs sur un gel :**
- **Effacement du code doute lors de la suppression du booléen douteux :** (Contexte : Interprétation automatique des typages)

Lors de l'interprétation automatique, Gemma peut rencontrer des profils considérés comme douteux. Dans ce cas, le booléen "Douteux" est mis à vrai, et un code de doute est mis à jour pour indiquer la raison du doute. Si le bouton est sur "Oui", la suppression manuelle du booléen "Douteux" supprime le code de doute, et non dans le cas contraire. Dans l'option "Oui", il est possible de rechercher à la fin de l'interprétation tous les typages qui présentaient un même doute, que le doute est été levé ou non. Dans l'autre cas, seul les tests toujours considérés comme douteux seront présentés.

- **Vérification systématique des typages des enfants lors de la validation :**
- **Visualisation des stocks d'ADN de l'animal à l'issue de la saisie d'un échantillon :** (Contexte : Saisie d'un échantillon d'ADN)

Si le bouton est sur "Oui", Gemma affiche un message indiquant la quantité totale d'ADN disponible pour cet animal, et le nombre d'échantillons. Sinon, Gemma n'affiche aucun message.

• **Calcul de Phase même en l'absence d'un des génotypes parentaux :** (Contexte : Vérification mendélienne)

Si le bouton est sur "Oui", les calculs d'origine des allèles sont réalisés même si le génotype d'un des parents est manquant. Si le bouton est sur "Non", la seule vérification de la cohérence par rapport au typage parental disponible est réalisé, sans indication des phases, même si un seul des deux allèles parentaux est cohérent avec le génotype du descendant.

• **Vérification mendélienne à la suite de l'interprétation des gels : (Contexte : Interprétation des gels)**

Si le bouton est sur "Oui", les vérifications mendéliennes sont réalisées à la fin de la validation des gels, avant de rendre la main. Dans le cas contraire, les typages seront stockées sous le statut **3** ("**A Vérifier**"). La vérification de ces tests ne sera réalisée que lors de la demande cette validation par le menu Gel - Compatibilité Mendélienne.

• **Type de gel :** choisir dans la liste proposée. Il faut avoir créé un type de gel et l'avoir chargé.

## **Préférences liées à la session**

**Menu Fichier - Préférences - Préférences liées à la session** 

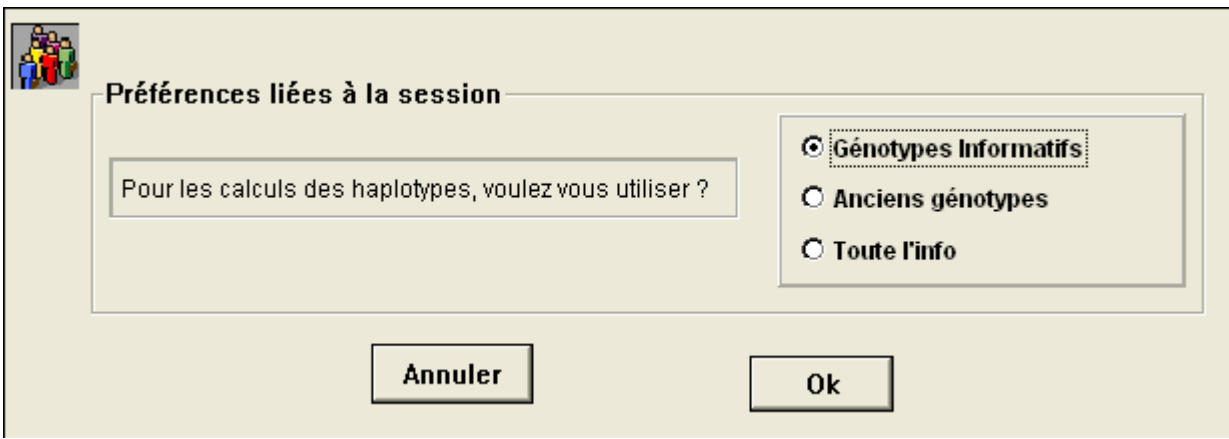

Possibilité de choisir :

- Génotypes Informatifs
- Anciens génotypes
- Toute l'info (non traité pour le moment)

Permet de faire l'export des haplotypes en fonction soit des génotypes réels de la base, soit des anciens génotypes importées d'une autre base. Voir bouton Exporte Haplo dans Voir Typages – Géno. Complets.